## まめ知識 85(Internet Explorer 9 で起動直後に表示されるページを変更する方法) 2012.06.19 廣田 直昭

Internet Explorer 9 で、起動直後に表示されるページ を変更する方法

Internet Explorer 9 では、起動直後に表示される ページ(スタートページ)を変更できます。

起動直後に表示されるページを変更するには、次の 方法が有ります。

- 現在のページを使用 任意のページを表示します。
- ◍ 標準設定 パソコン購入時の状態でセットアップしたペ^ジが 表示されます。
- ◍ 空白を使用 何も表示しません。

ページを変更するには、次の操作手順を行ってください。

## 【操作手順】

1. IE 9 を起動し、任意のタブをクリックして画面右上の 「ツール」ボタン → 「インターネットオプション」の順 にクリックします。

ここでは例として、「BIGLOBE」タブをクリックします。

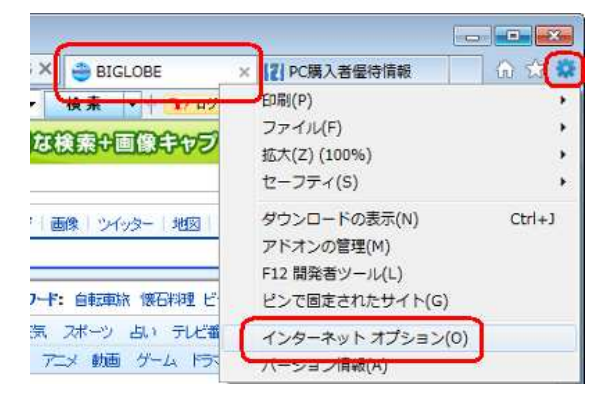

2. 「インターネットオプション」画面が表示されます。

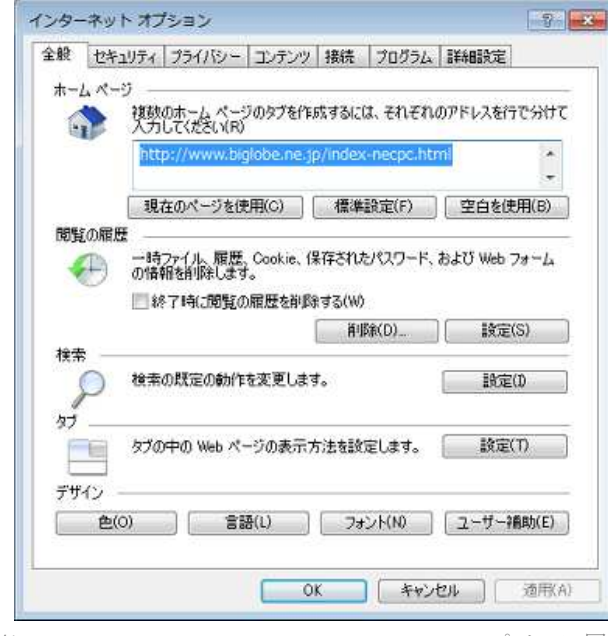

- 3. 変更したい内容から、下記の項目をクリックします。
	- Ⅰ 任意のページに変更する場合
	- Ⅱ ページを初期状態に戻す場合
	- ⅲ 空白を表示する場合(何も表示しない場合)

## 以上で操作完了です。

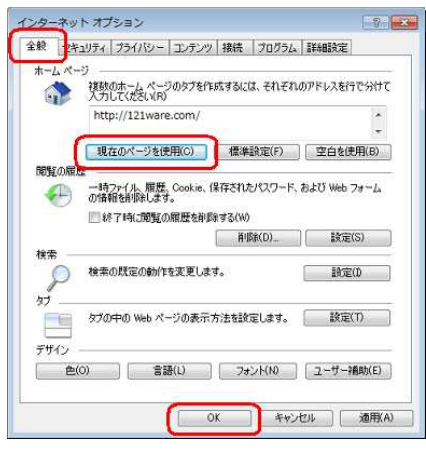

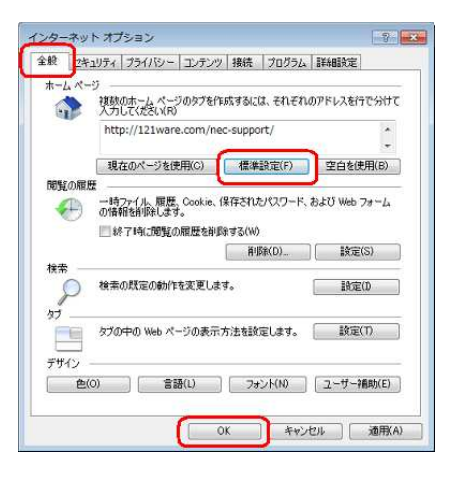

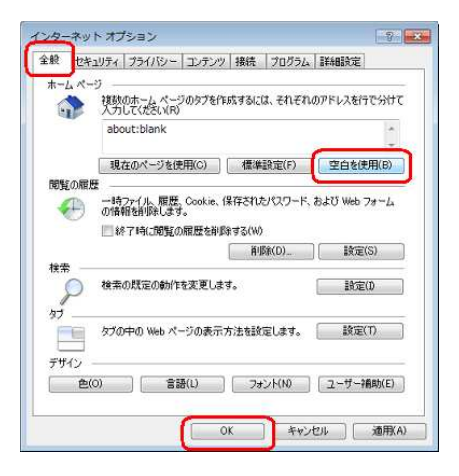

NEC 2012.03.28 の資料から